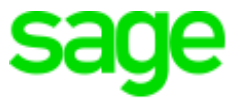

# **Sage Estimating**

Version 16.1

Release Notes

This is a publication of Sage Software, Inc.

© 2017 The Sage Group plc or its licensors. All rights reserved. Sage, Sage logos, and Sage product and service names mentioned herein are the trademarks of The Sage Group plc or its licensors. All other trademarks are the property of their respective owners.

Sage End User License Agreement: <http://na.sage.com/sage-na/eula>

Version 16.1 Rev 7

Last updated: Wednesday, September 20, 2017

# **Table of Contents**

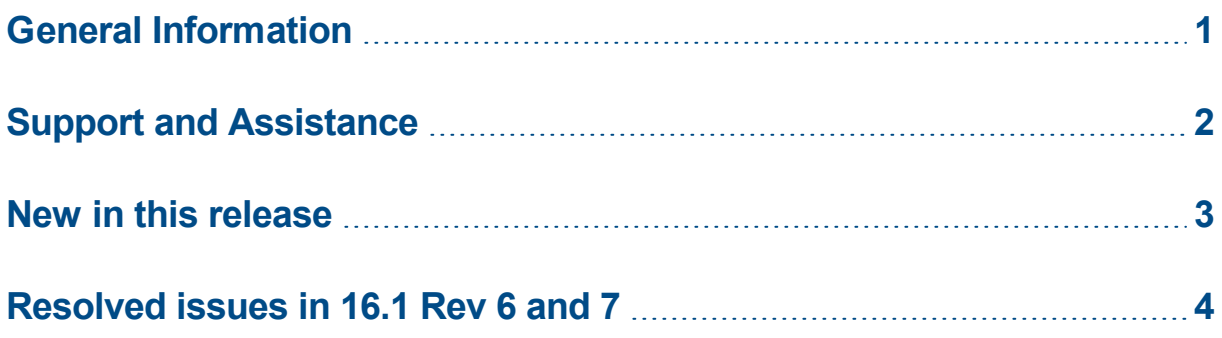

# <span id="page-3-0"></span>**General Information**

### **About this document**

This document contains information about the current release of Sage Estimating.

In addition to reading this document, read the supporting documentation before you install. See ["Supporting](#page-4-1) [documentation"](#page-4-1) on page 2.

### **Installation information**

#### **With Sage 300 Construction and Real Estate**

You must install Sage 300 Construction and Real Estate version 16.1 Rev 7 before you install Sage Estimating version 16.1 Rev 7.

#### **Without Sage 300 Construction and Real Estate**

Install Sage Estimating version 16.1 Rev 7.

### <span id="page-4-0"></span>**Support and Assistance**

### <span id="page-4-1"></span>**Supporting documentation**

In addition to reading this document, read the following supporting documentation before you install:

- **n** Chapter 3 of the *[User's](http://cdn.na.sage.com/Docs/en/customer/300cre/17_1/open/UserGuide.pdf) Guide*, which includes installation instructions for Sage Estimating.
- <sup>n</sup> The *[Installation](http://cdn.na.sage.com/Docs/en/customer/300cre/17_1/open/Acct_Est_DM_Checklist.pdf) Checklist* contains a brief description of the steps involved in upgrading your software.

You can access a library of Estimating [documents](http://cdn.na.sage.com/Docs/en/customer/estimating/Documentation.htm) and a library of Sage 300 [Construction](http://cdn.na.sage.com/Docs/en/customer/300cre/Documentation.htm) and Real Estate product [documents](http://cdn.na.sage.com/Docs/en/customer/300cre/Documentation.htm).

### **Online help**

Sage Estimating includes online help, which provides information about procedures as well as items in the windows.

To access the help in the software:

- $\cdot$  In a window, click the [Help] button, click  $\bullet$  (the help icon button), or press **F1** to display the help topic for that window.
- <sup>l</sup> In the Desktop, select **Help > Application Help**, and then choose the desired application.

To aid you in finding information, the online help for each application includes the following tabs:

- **Contents** tab with an outline of the help with links to the help topics.
- **Index** tab with keywords that link to help topics related to that keyword.
- <sup>l</sup> **Search** tab, where you can type text and click [**Search**] to locate that text in the help topics.

#### **Training**

Sage University offers live and recorded online training sessions to help you get the most out of your software. To access Sage University, either:

- <sup>l</sup> From an application, select **Help > Web Resources > Sage University**.
- From your browser, visit [http://www.sagesoftwareuniversity.com/.](http://www.sagesoftwareuniversity.com/)

Contact your business partner for local training.

#### **Technical assistance**

When you need assistance, refer to the How do I get technical support for Sage [Estimating?](https://support.na.sage.com/selfservice/viewdocument.do?externalId=32077) article to determine which service works best for you.

### <span id="page-5-0"></span>**New in this release**

The initial release of Sage Estimating version 16.1 is compatible with Sage 300 Construction and Real Estate 16.1.

Sage Estimating version 16.1 Rev 5, 6, and 7 contain the following changes:

- When you create an estimate and later open it, Estimating tries to launch the database the estimate was created from. If the database was moved to another location (such as a new server), Estimating displayed the "Unable to open Estimate" error message. Now, Estimating asks if you want to either open the estimate without a database or open the database in a new location.
- <sup>l</sup> You can now click the **Font Layout** tab in the **Report Options** window for a Spreadsheet report without getting the "Estimating Application has stopped working" error message.

### <span id="page-6-0"></span>**Resolved issues in 16.1 Rev 6 and 7**

- Comparison and variance reports now run successfully. You now use a tree control to select the folder with the estimate.
- <sup>l</sup> You can now perform the **Merge Estimates** task.
- <sup>l</sup> When using the Estimating Report Manager, you can now use the **Allocate addons** or **Generate Addon/Item Table** options.
- You can generate reports using the Estimating Report Manager even when you don't have Sage 300 Construction and Real Estate accounting software.